# LED 双臂摇头灯 使 用 说 明 书

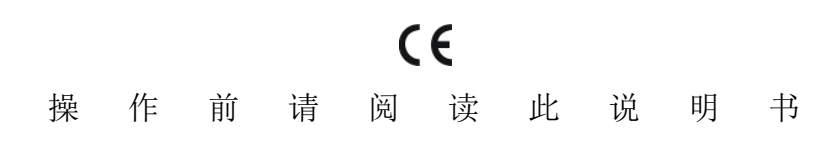

# 一. 重要注意事项:

在打开本电脑摇头灯产品或欲进修理工作之前,请务必确认电源处于断开状态.

注意:关于我们公司不断进行产品改良的方针,本说明书中所载的数据有可能在将来会发生 变化,而界时将不再另行通知变更事宜。我公司保留在产品改良时改变相关的规格的权力。 本说明书的出版者不会对于本说明书中的信息的准确性负责,亦不会对于这些信息而导致的 相关后果负责。

# 01 产品说明

本产品采用半导体发光二极管(LED)作光源,具有噪音小,功耗低,亮度高,色彩鲜艳,寿 命长(6-10 万小时),不发热等优点。本产品使用红,绿,蓝,白四种 LED,经过电子合成变 色,能达到自动渐变,跳变,频闪等效果,可接收 DMX512 信号制,是真正的节能,环保,无 污染绿色照明灯具。

# 02 电脑摇头灯的安装

使用四个 M8 尺寸的螺栓通过利用 LED 摇头灯自带的固定夹来安装电脑摇头灯。应确保安 装的牢固性,以防止 LED 摇头灯工作时发生摆动和滑动。每个 LED 摇头灯的重量为 8Kg 左右, 在安装之前应确认安装的结构是否可以支承这样的重量。为确保安全, 还应该在灯体上的侧 把柄中穿过一条安全链。

# 警告:不要利用摇头灯的提手来固定或升降!

# 03 控制通信线连接

控制器与 LED 摇头灯之间或者各摇头灯之间的连接应该采用双芯屏蔽电缆,并且各芯的直径 应该至少为 0.3mm。在收到 DMX512 信号后,地址码开关附近的状态灯将闪亮。在没有收到 DMX 信号时,此状态灯将熄灭,而如果状态灯一直处于亮灯状态(保持点亮状态),则意味着 DMX 信号不正确。

在安装时建议使用 DMX 信号终端器。它可以避免由于电噪声而导致破坏数字控制信号。简单 来说, DMX 终端器是一个佧龙插头连接器, 在其 2 脚与 3 脚之间连有一个 120 欧的电阻, 它 将被连到电脑摇头灯链的最后一个 LED 摇头灯的 DIGITAL THRU 插座上。

# 04 清洁保养

为确保 LED 摇头灯可以稳定的运行,应该保持其清洁程度。建议每 15 天清洁一次机体及风扇。 对于镜头前的 PVC 片应该定期进行清洁以保持最佳的光线效果。在清洁 PVC 片时应注意不要 使用任何溶解性清洁剂。

# 05 警告

- · 不要拆装或改装 LED 摇头灯。
- · 不要使 LED 摇头灯接触水或其他任何种类的液体和金属物(IP20)。
- · 不要将 LED 摇头灯安装在高湿环境中。

· LED 摇头灯与相邻物体表面应保持最小 0.5 米的距离。

# 06 疑难处理

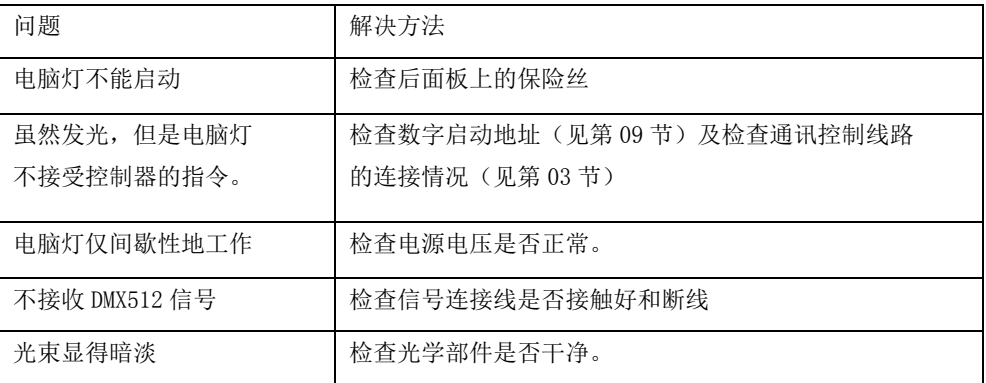

其他维修工作应由有资格的专业人员来进行。

## 07 设备与附件

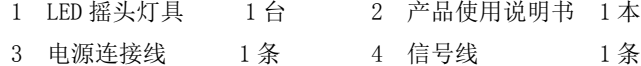

#### 08 技术参数

电压/频率: □110V / □220V 50-60Hz

灯泡: 108\*□1W/□3W □36PCS 4IN1 (RGBW)

功耗: □120W/□360W

控制信号: DMX 512,内置自动程序

通道:13 个标准 DMX512 通道控制.

运动:水平 540°,垂直 280°,水平和垂直采用电子复位功能,

颜色:1670 万种颜色变化,

调光:0-100 电子调光,各颜色可单独调也可混色调.

频闪:1-25 次/秒高速频闪,可单色.混色频闪.

包装尺寸:L 415\*W350\* H440

净重:11.00KG 毛重:12.00KG

# 二、功能设置

#### 快捷(常用)操作设置

控制器可以快捷地设置灯具的工作模式,在主界面下,依次按"ESC"键,可选择 DMX 模式、自走模式或声控模式,

● 在 DMX 模式下: 按"UP""DOWN"可选择 DMX 地址;

● 在自走模式下: 按"UP""DOWN"可选择灯具为主机或从机;

在声控模式下:按"UP""DOWN"可选择灯具为主机或从机。

#### 常规操作设置

#### 1. 设置 DMX 地址

在主界面下,按"ENTER"进入主菜单,按"UP"或"DWON"选择"1.DMX Address", 再按"ENTER"进入参数设置,这时按"UP"或"DOWN"可设置 DMX 地址参数,设置后, 按"ENTER"可保存设置,而按"ESC"则放弃设置。

#### 2. 设置灯具工作模式

灯具可工作在以下三种模式中的任一个:DMX 模式、自走模式和声控模式; 在主界面下,按"ENTER"进入主菜单,按"UP"或"DWON"选择"2.Work Mode",再 按"ENTER"进入参数设置,这时按"UP"或"DOWN"可选择工作模式,设置后,按"ENTER" 可保存设置,而按"ESC"则放弃设置。

#### 3. 设置主/从机模式

灯具在主走模式或声控模式下,可设置灯具作为主机或从机模式,主机模式下,灯具将 在自走的同时发送同步数据到其它灯具,从机模式下,灯具则不向其它灯具发送数据,不影 响同一总线下的其它灯具的正常工作,设置如下:

在主界面下,按"ENTER"进入主菜单,按"UP"或"DWON"选择"3.Master",再 按"ENTER"进入参数设置,这时按"UP"或"DOWN"可选择主/从机模式,设置后,按 "ENTER"可保存设置, 而按"ESC"则放弃设置。

#### 4. 设置 PAN 轴运转方向

在主界面下,按"ENTER"进入主菜单,按"UP"或"DWON"选择"4.Pan Invert", 再按"ENTER"进入参数设置,这时按"UP"或"DOWN"可选择 PAN 轴的正转或反转, 设置后, 按"ENTER"可保存设置, 而按"ESC"则放弃设置。

#### 5. 设置 TILT 轴运转方向

在主界面下,按"ENTER"进入主菜单,按"UP"或"DWON"选择"5.Tilt Invert", 再按"ENTER"进入参数设置,这时按"UP"或"DOWN"可选择 TILT 轴的正转或反转, 设置后, 按"ENTER"可保存设置, 而按"ESC"则放弃设置。

#### 6. 复位灯具或参数

◆ 复位灯具

在主界面下,按"ENTER"进入主菜单,按"UP"或"DWON"选择"7.Reset System", 再按"ENTER"进入参数设置,这时按"UP"或"DOWN"选择"[DEVICE]",按"ENTER" 可马上复位灯具,而按"ESC"则放弃操作。

◆ 复位参数

在主界面下,按"ENTER"进入主菜单,按"UP"或"DWON"选择"7.Restem System", 再按"ENTER"进入参数设置,这时按"UP"或"DOWN"选择"[PARAM]",按"ENTER" 可复位灯具内部参数到出厂值,而按"ESC"则放弃操作。

#### 7. 高级参数设置

高级参数设置不常用参数,可设置以下几个参数:

◆ 设置 LED 混色比例(色温)

在主界面下,按"ENTER"进入主菜单,按"UP"或"DWON"选择"6.Advance Cfg", 再按"ENTER"进入参数设置,这时按"UP"或"DOWN"选择"COL MIX",按"ENTER" 可进入混色设置, 按"UP"选择设置颜色(R、G、B 或 W), 按"DOWN"调整对应色的亮 度比例,设置后,按"ENTER"可保存设置,而按"ESC"则放弃设置。

设置冷却风扇工作模式

在主界面下,按"ENTER"进入主菜单,按"UP"或"DWON"选择"6. Advance Cfg", 再按"ENTER"进入参数设置,这时按"UP"或"DOWN"选择"FAN CTL",按"ENTER" 可进入设置,这时按"UP"或"DOWN"可选择"[ALWAYS]"一直开启动风扇或"[AUTO]" 根据灯光开关启动风扇,设置后,按"ENTER"可保存设置,而按"ESC"则放弃设置。

◆ 设置 PAN 轴的转动幅度

在主界面下,按"ENTER"进入主菜单,按"UP"或"DWON"选择"6. Advance Cfg", 再按"ENTER"进入参数设置,这时按"UP"或"DOWN"选择"X ANGLE", 按"ENTER" 可进入设置,这时按"UP"或"DOWN"可选择"[540]"或"[630]",设置后,按"ENTER" 可保存设置,而按"ESC"则放弃设置。

◆ 设置 PAN 轴的初始偏移位置

在主界面下,按"ENTER"进入主菜单,按"UP"或"DWON"选择"6. Advance Cfg", 再按"ENTER"进入参数设置,这时按"UP"或"DOWN"选择"Pan Offset",按"ENTER" 可进入设置,这时按"UP"或"DOWN"可设置 X 轴复位后的初始偏移步数, 设置后, 按 "ENTER"可保存设置,而按"ESC"则放弃设置。

# LED MOVING HEAD LIGHT

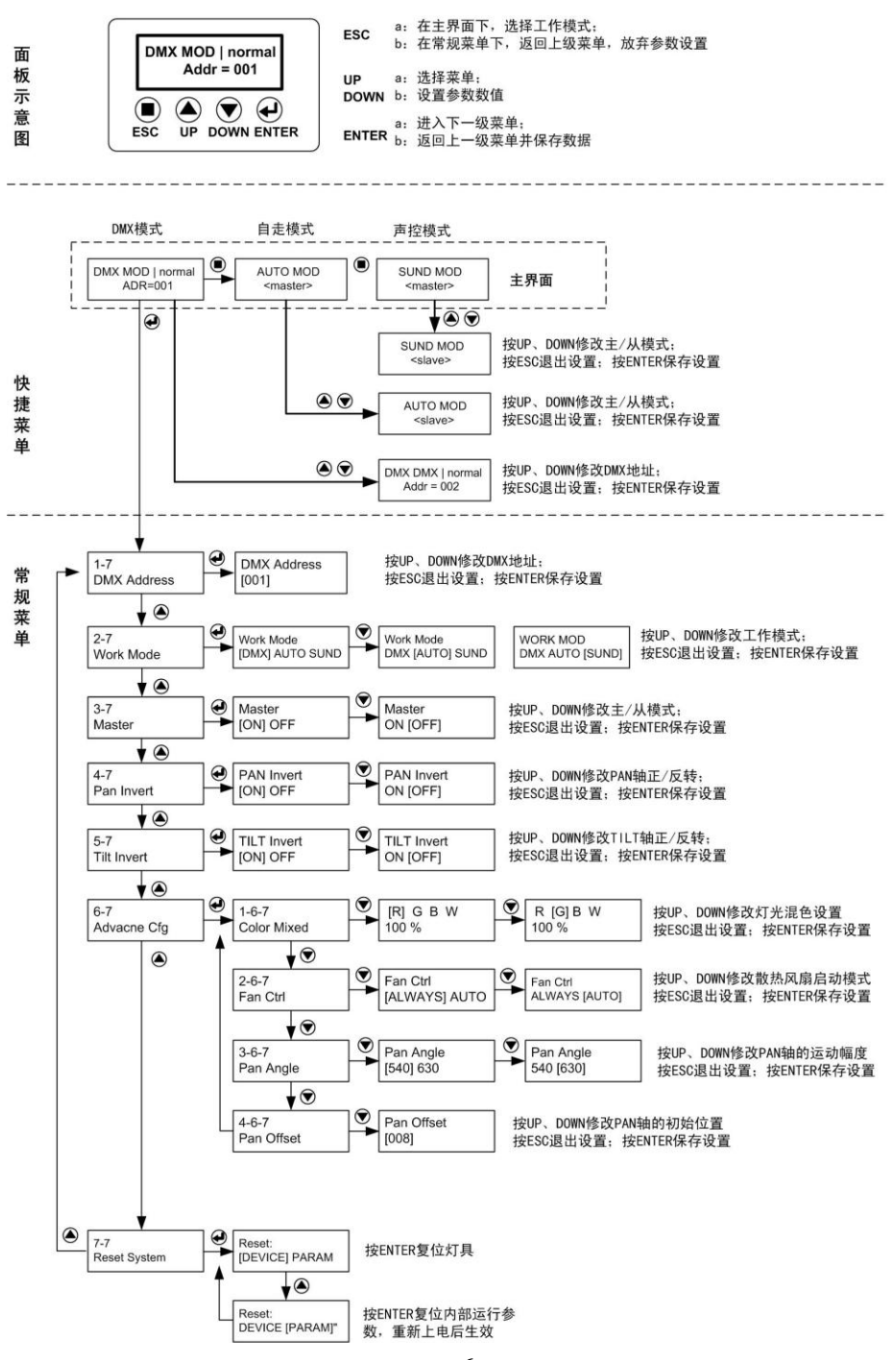

- - 6 - -

# 三、**DMX** 通道表

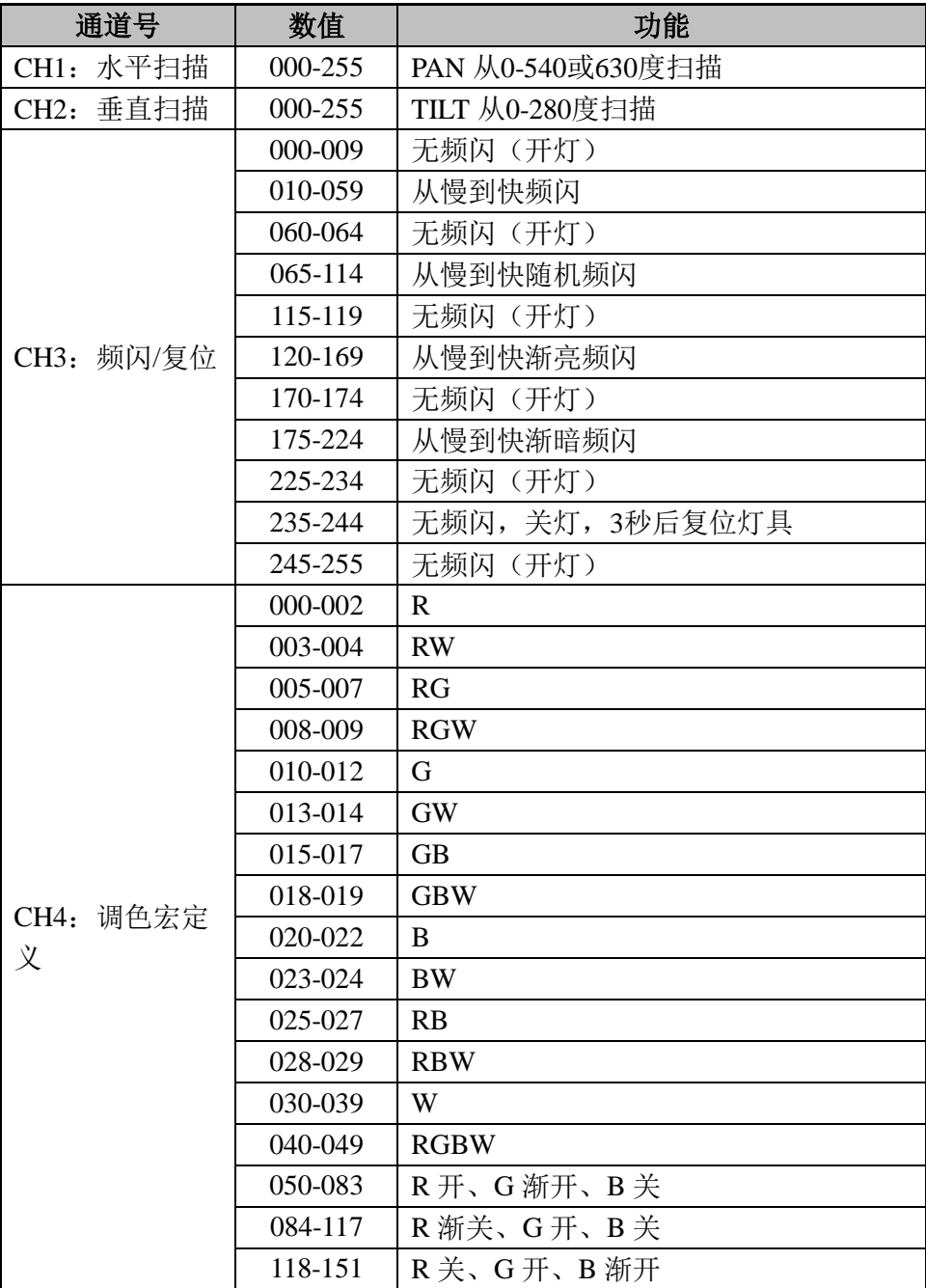

LED MOVING HEAD LIGHT

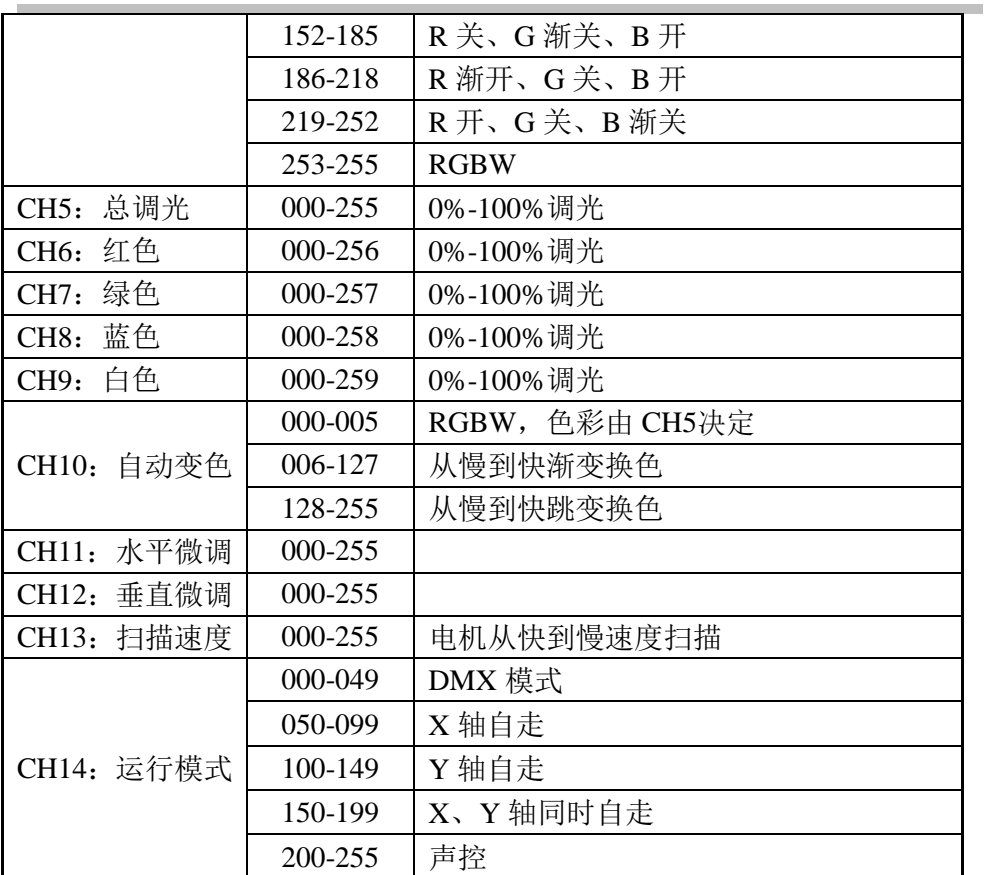